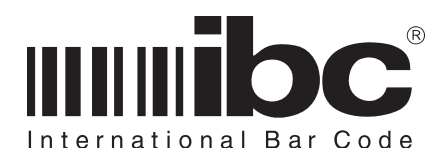

# SA/STA SERIES User's Guide V7.0

IBC DOCUMENT PROG007

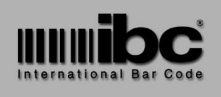

**Version 7.0 09 JAN 2001**

This document contains all of the information you need to connect and use an SA or STA reader. If you have specific questions concerning the reader which are not found in this manual, please contact the dealer you purchased this product from.

If your dealer cannot supply you with the information you need, then feel free to contact IBC directly by phone, fax, or through e-mail.

Update information on all IBC products, as well as utility software can be found on our internet pages at http://interbar.com.

Thank you for purchasing an IBC product. In order to serve you better, we welcome all comments you may have concerning our products and manuals. Please send your comments to IBC using e-mail to comments@interbar.com.

IBC 160 Oak Street Glastonbury, Connecticut 06415 USA

Phone: 860 659 9660<br>Fax: 860 657 3860 860 657 3860

Email: support: support@interbar.com<br>sales: sales@interbar.com sales@interbar.com comments: comments@interbar.com

Internet: http://interbar.com

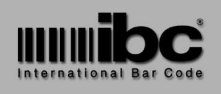

**Version 7.0 09 JAN 2001**

#### **New Features for Version 7.0**

#### $\bullet$  **Multiple Schedules**

This version of the SA/STA firmware supports multiple schedules for employees. The multiple schedules are implemented by associating two or more schedules together, allowing all of the associated schedules to be checked during the card validation process. This implementation has been done to preserve the command set used in prior versions of the SA/STA readers. All of the commands used for the new schedule associations are additional commands and therefore any software which you may have that downloads schedules will still work with this version of the SA/STA. You will, of course, have to update your current software to take advantage of the multiple schedules.

#### $\bullet$  **Masking Support**

This version of the SA/STA firmware supports masking and concatenation for magnetic stripe tracks 1, 2, and 3.

#### l **Leading Zeroes**

A new command allows for the stripping of leading zeroes on barcodes and magnetic stripes, so that more employee id's can be added in the same amount of memory.

#### l **"J" Polling "?" Support**

This version supports the "J" mode polling command "?" while in "J" mode.

#### l **"V7.0 Availability**

This Version of firmware applies to all readers shipped starting January 12, 2001.

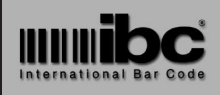

Version 7.0 09 JAN 2001

# **Contents**

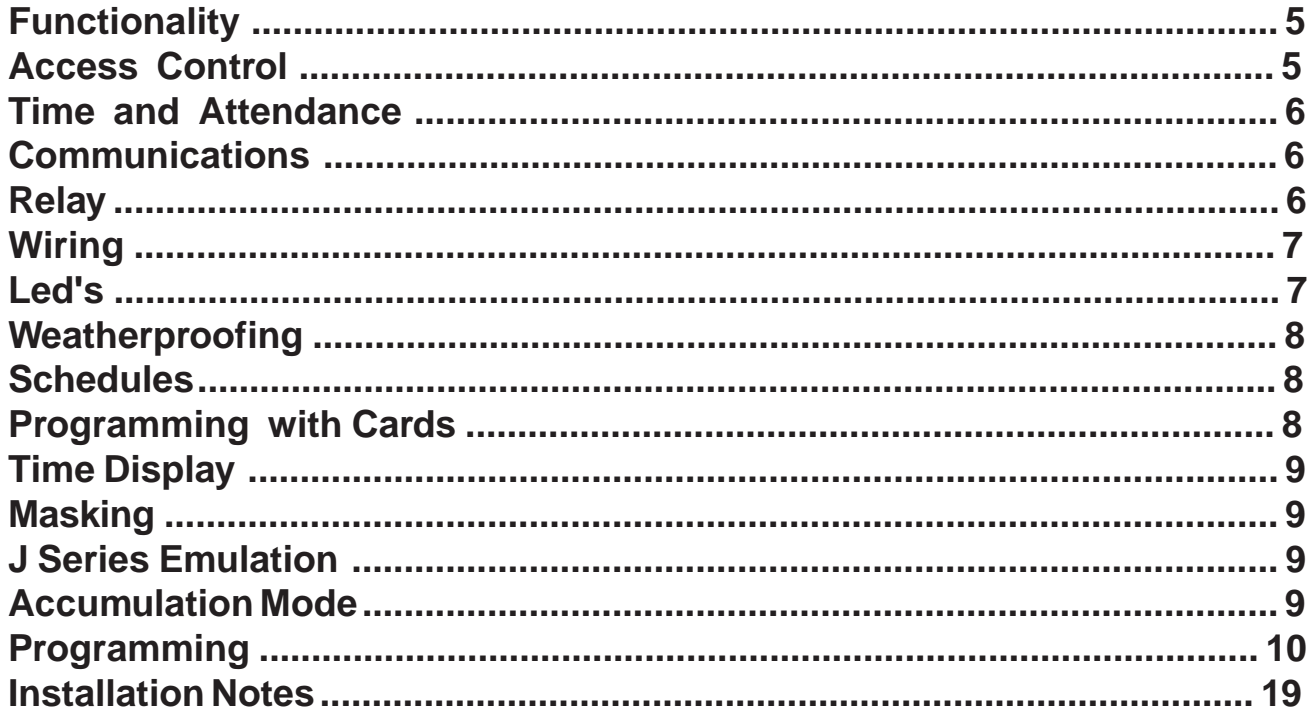

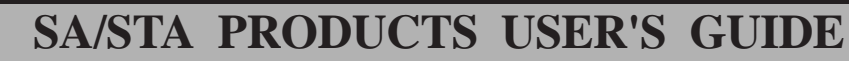

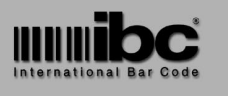

# **FUNCTIONALITY**

The SA/STA readers are stand-alone readers used for access control and optionally (STA only) used for time and attendance.

Major features of the SA/STA products are:

- 64k bytes battery backed-up RAM storage for an access control list including scheduling information.
- 64k bytes battery backed-up RAM storage for saving transactional data (STA only).
- **•** Automatic relay triggering on acceptable reads.
- **Time and Date stamping for all** transactions (STA only).
- **Optional Time Display.**
- RS232 (or RS422) serial port for downloading and uploading data.
- RS232 logging to a printer  $(SA)$ .
- **Easily programmed using serial** commands, or by scanning barcodes (or magstripes).
- RS422/485 Networking capability.
- Barcode and magstripe masking.
- Logging of invalid cards (STA only).
- 10 year lithium battery backup for memory.
- Red and Green status leds.
- "J" series reader emulation.

The **SA** reader contains 64k of memory which contains an Access Control list of valid Employee ID numbers. When a card is scanned or swiped, and the number on that card matches an Employee ID number in the Access Control list, the internal relay is triggered to open a door.

In addition to containing the Access Control list, each employee in the list may also be restricted to entering only during specific times (or days). This is achieved by assigning the employee to a specific **schedule** (see page 8).

The **STA** reader, in addition to maintaining the access control list, also saves

each transaction in memory, so that the transactional information can be used later for time and attendance systems.

Both the SA and STA readers can operate in "J" reader emulation mode. In this mode, the reader will operate like a standard IBC "J" series reader, utilizing the same command sets and functionality as a standard "J" reader. This feature allows the SA/STA reader to be utilized either as a stand-alone reader or an on-line reader.

# **ACCESS CONTROL**

Both the SA and STA readers provide stand-alone access control for one door, utilizing a list of valid employee id numbers and allowable entrance times and days.

When a valid ID card is scanned through the reader (a card matching an ID in the Access Control list), the internal relay is triggered and the door is opened.

The Access Control List may be downloaded from a computer, or created by scanning in the cards which you want to grant access to (IDs may also be deleted the same way).

The **maximum** length of an ID stored in the reader Access Control list is 40 characters, and the minimum is 4 characters.

If you need to read cards which are longer than 40 characters, then you can **mask** the information on the card to make an ID which is 40 characters or less (see page 9).

In addition to validating the ID number, the reader also will validate the ID against an internal table of **schedules** which can be loaded into the reader. Up to 100 different schedules can be loaded into the reader. Shedules can be added by downloading only(you must be connected to a computer to download schedules).

Each schedule contains a start and finish time for all seven days of the week. If an ID in the list is associated to a schedule, then not only must the id match, but also

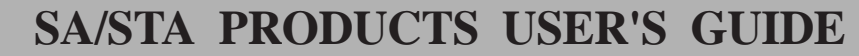

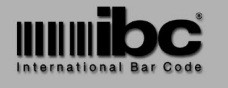

the time and day must be within the boundaries of the schedule.

# **Time and Attendance**

STA readers, besides maintaining the Access Control list, and opening a door, will log into memory all transactions with a date and time stamp. These transactions can then be uploaded at a later time (i.e. at the end of a day or week) to be put into a Time and Attendance system.

The STA readers contain 64K of memory which can be used for logging transactions.

Contained in the transactional log is the date and time of the transaction, the employee id, and also a status indicator which tells if the transaction was successful, or not allowed because of a bad time, or bad employee id number.

Once this memory is full, it must be uploaded, otherwise the reader will stop logging transactions at that point. The reader will still continue to function, however, and trigger the relay when a valid card is scanned, but will no longer log transactions into the memory. There are no visual indications which are triggered when the reader is full, so it is good practice to upload the reader on a scheduled basis (such as every day or week).

You can upload the transactional information in the STA reader into your computer easily by writing a simple program to upload the data. Also, you can utilize one of the IBC utility software programs found on our internet site, or use software provided by a third party. Writing your own software is an easy task if you are familiar with programming and if you wish you can download a copy of our source code for our utility program from the internet.

### **Communications**

All SA/STA readers contain a serial port which is either RS232 or RS422/485. Both RS422 and 485 are listed because our RS422 interface meets the RS485 specifications. RS422/485 units utilize a 4-wire interface consisting of TX+, TX-, RX+, RX-.

If you need a conversion box (or board) for an RS422/485 interface for a PC we recommend contacting B&B electronics in Ottawa, Illinois USA @ 815-434-7094 (fax 815-434-7094). They provide many different interface units which can be used with the IBC RS422/485 readers. The models 422CON and 422COR are appropriate convertors.

If you are using an RS422/485 interface, multiple SA/STA units can be combined on the same bus (network), where each unit has a unique address and can be polled by a computer using IBC's polling protocol. This allows you to connect up to 127 readers together in a networked system - all being polled by the same computer. If you are not already familiar with the IBC polling protocol - consult the "J" User's Guide, which is available on our home page on the internet.

If you physically connect more than 32 units, however, on the same line - we recommend using an RS422/485 repeater for each set of 32 readers (over and above the initial 32 readers).

Please note that it is also possible to connect multiple readers together even if they are rs232. This is done using concentrator boxes (you can find information on this on our internet pages in the Application Notes area).

# **Relay**

The relay contained in the reader is a form C relay (one common contact, one normally open contact, and one normally closed contact). This relay is rated at 0.5A @ 30VDC. Do not attempt to pull more than 0.5A@30V of current through the relay or the relay may become blown. If you need to draw more current than our relay will support, then we recommend using a power relay, and triggering the power relay from our internal relay.

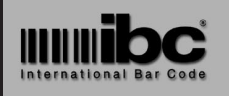

**Version 7.0 09 JAN 2001**

The relay is protected internally for backward voltage spikes by a MOV (metal oxide varistor). We also highly recommend that you install a MOV across the solenoid leads of your electric strike (or whatever door mechanism you are using) to avoid voltage spikes on the line causing a problem with the reader (see page 19).

# **Wiring**

All SA/STA readers come with 2 sets of wires - one wire for the communications and power - and another wire for the relay control.

The communications wire is usually a black wire containing the following:

For RS232:

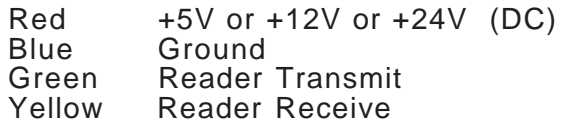

Flow control is not implemented in the RS232 interface so you should therefore connect pins 4&5 together at your PC in order to provide adequate communications.

For RS422/485:

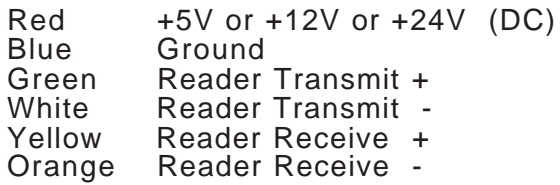

The relay wire is a black wire (flat telephone style wire) containing the following:

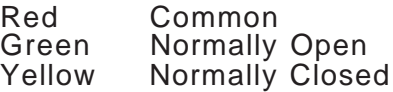

If your reader was supplied from IBC with a DB9 or DB25 connector, then the DB connector can be connected directly to a PC for communications. Usually, units supplied with a DB9 or DB25 connector

are also supplied with an AC adaptor (110V 60hz) for power. IBC supplies either a standard american 110/60 or european 220/50 ac adaptor. We do not supply power supplies for other voltage systems.

If you are not using the ac adaptor, then you must provide power to the reader using the appropriate voltage. If you reader model ends in a 5, then it is a 5VDC reader, and you must provide 5VDC +- 5% regulated voltage. If the model ends in a 2, then it is a 12VDC reader which can be powered with any DC voltage from 8VDC to 15VDC. If the reader model ends in a 4, then you can power it with any voltage between 15VDC and 30VDC.

# **Leds**

SA/STA readers contain two leds on the front of the reader - one red and one green.

These leds have special meaning depending on the mode of operation the reader is in (SA readers can run in SA mode, or in "J" emulation mode, STA readers can run in STA mode, SA mode, or "J" emulation mode).

While in the "J" emulation mode, both leds are normally off, and operate according to the "J" programming defaults which you have programmed the reader to.

While in the SA/STA mode, the red led is normally on, and the green led is normally off. Whenever a card is scanned or swiped which matches a number in the Access Control list (access granted), the green led will blink. If a card is scanned or swiped and that card is not loaded in the Access Control list (or doesn't match the scheduling requirements), the red led will blink.

While in SA/STA mode, you cannot program the leds to do anything else other than the functions described above. The only exceptions to the above led descriptions is when the reader is in "hand input" mode (a mode in which cards are added

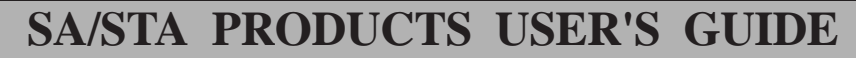

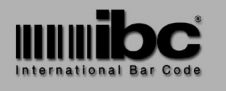

and deleted right at the reader). In this mode, the red led will blink continuously while you are adding cards, and the green led will blink continuously while you are deleting cards.

# **Weatherproofing**

Weatherproofed units are weather-resistant and not completely weatherproof. Avoid direct contact with continuous rain and/or ice/snow by providing some protection (such as a shroud) for outdoor installations.

# **Schedules**

You can load up to 100 different schedules into the reader. These schedules contain a start and end time for each day of the week for which an employee will have access.

For example, if you have an employee which can enter only between the hours of 7AM and 3 PM on Mondays, you would set up a schedule which contains 0700 thru 1500 for Mondays, and then associate that employee with this particular schedule.

By default, there are no preloaded schedules loaded into the system. You therefore must load each schedule by downloading into the reader using the serial port. You cannot load schedule information into the reader by hand (using cards).

Each employee which is entered into the reader must have a schedule # associated with it. If you wish to allow an employee to have access at all times, then you can use the schedule number of 0, which is a default schedule # set up to allow access at all times.

When schedules are loaded into the reader, you must enter in a start and end time for each of the seven days of the week. It is ok to cross midnight (i.e. starting Monday at 2000 and ending Tuesday at 0600).

Employees which are entered into the system by hand (by scanning in cards), are automatically assigned the schedule number of 0. There is no way to assign schedule numbers to cards which are entered in by hand, other than sending a serial command.

Schedules may be associated together so that 2 or more schedules are used for authorization in tandem when validating the schedule for an employee. See the Schedule section of the programming commands for more information on this.

### **Programming With Cards**

ID cards may be entered into the reader by hand (without connecting to a computer). In this mode, cards may be added to the Access Control list, or deleted from the list.

In order to input your cards by hand, you must first scan in certain control cards which put the reader into the proper mode for entering in cards.

If you have a SSLOT or MAGBAR SA/ STA, then you will have received control barcodes along with the reader which can be used for this purpose.

Also Included with your reader are instructions for making these special control cards which can be used to add or delete cards. You can make these control cards easily. Control cards can be either magstripe or barcode. To make magnetic stripe control cards, you will need a magnetic stripe encoder. Making the barcode cards is easier because you can use any standard code39 font on your computer for making the barcodes.

Please note that if you are making magnetic stripe control cards, the cards can be encoded either on track 1 or track 2. If you have an SA or STA with track 1 enabled, then the control cards can be on track 1. If you have an SA/ STA with track 2 only, you can still encode the control cards on track 2 using the track 1 character set.

To add cards into the reader, first scan in the **add** card. Once you do this, the

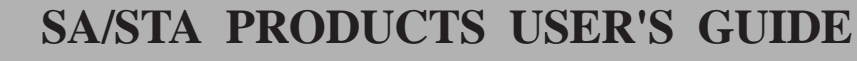

red led should be flashing continuously to signify that you are in the add mode. You can then proceed to scan in cards which will be added into the reader with schedule # 0 (no time schedule restriction). As you are scanning in cards, you will hear either one beep which signifies that the card has been added, or 3 beeps which signifies that the card is already in the reader, or the reader is full.

To delete cards, simply scan in the **delete** control card, and then scan in the cards which are to be deleted. In the delete mode, the green led will be flashing continuously. For each card which is scanned, a single beep means that the reader has found the id to be deleted, and has deleted it from the memory. If you hear 3 beeps, then the reader has not found the card.

To end the hand-input programming mode, scan in the **end programming** card.

Sometimes, it may be difficult to delete cards in the reader, especially if you do not physically have the cards to scan them in. In this case, you can clear the memory in the reader using the **clear memory** card, and then re-enter all of the valid cards.

Note that for all SA/STA's, cards which are longer than 18 characters in length MUST be entered in by hand, they cannot be sent serially, because the serial buffers in the reader are not large enough to handle more than 18 characters.

# **Time Display**

The SA/STA series readers may be ordered with an 8-character alphanumeric display. This display will automatically show the time which is set in the reader and will change every minute. All scans which are stored in the reader will have a time stamp which matches the clock at the time of the scan.

# **Masking**

You can use the masking commands which are available in the "J" series readers for masking barcodes or magnetic stripes which are read in the reader.

Using these commands, you can select only certain substrings from a magstripe or barcode which is read in the reader.

Please refer to the "J" series manual for the masking commands.

### **"J" Series Emulation and Commands**

The SA/STA reader can emulate a "J" series reader. In the "J" series mode, all "J" commands will be accepted by the reader. In order to do masking, select symbologies or magnetic stripe tracks, you must send the proper "J" series commands to the reader.

The "J" series commands can be found in the "J" manual. All of the commands which are found in this manual are extensions to the "J" series commands which apply to the SA/STA reader only.

Please note that you can send SA/STA commands to the reader, even if the reader is in "J" mode.

# **Accumulation Mode**

STA readers can also work in an accumulation mode, in which all cards scanned will trigger the relay automatically (a lookup does not occur). The data is then logged into the memory for upload at a later time. This is the mode that you want to use if you are using the STA for time and attendance only.

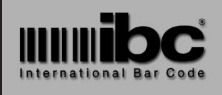

**Version 7.0 09 JAN 2001**

# **PROGRAMMING**

The following commands are commands which are specific to the SA/STA reader series. For commands relating to specific symbologies, consult the "J" series manual. Please note that commands must be sent to the reader serially @ 9600 baud, 8 data bits, 1 stop bit, no parity.

All commands must be sent followed by a carriage return (hexadecimal 0D), unless the reader is set up in protocol mode (for networking, with reader addressing).

All SA/STA readers, by default, are shipped from the factory set up in non-protocol mode. If you wish to change the readers to operate in protocol mode - you must reprogram them.

Some of the commands which are sent to the reader will receive responses back from the reader. Other commands will not. If a response is generated, the possible responses are listed here with each command.

#### ● Add Schedule

This command adds a schedule into the reader, containing the allowable start and stop times for any particular day. The format is:

**SAsssdhhmmhhmm** where: sss = schedule # (001 thru

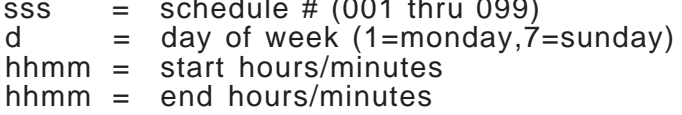

If you add a schedule which is already in the reader, the new schedule times will replace the old schedule times. You can cross midnight with a schedule - for example, the command SA001118000600 adds schedule 1, for Monday, a starting time of 6:00PM and an ending time of 6:00AM Tuesday morning.

This command will return one of the following:

- A schedule added
- S invalid schedule #
- T invalid time

#### $\bullet$  **Transmit Schedule**

This command will transmit to your computer the current setting of a schedule, for all seven days. The format of the command is:

**SRsss** where: sss = schedule # (001-099)

The reader will then return a 56 byte stream in the format hhmmhhmm...hhmmhhmm, each hhmmhhmm being the start and end times for the schedule, for days 1 thru 7.

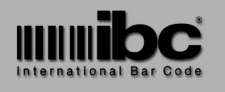

#### l **Associate Schedule**

This command allows you to associate one schedule in tandem with another. Once you associate one schedule with another, the reader will first check the initial schedule for the employee. If the time does not fall within the initial schedule, then the associated schedule is checked, and any other schedules associated with the 2nd schedule. The checking does not stop until it reaches a schedule that has no associations.

For example, let's say you have a shift that runs from 1000 through 1800, but you do not want access between the hours of 1300 and 1400. The end result is that you will need access for the employee from 1000 through 1259, and from 1401 through 1800, on the same day. You cannot do this with one schedule but you can with 2. To do this with the two schedules - set up the first schedule (let's say schedule 001) with the times 1000 through 1259. Then, set up schedule 2 with the times 1401 through 1800. Then, send the Associate Schedule command to associate schedule 002 to schedule 001.

What will happen when you scan a card (assume the time is 1430) - is the reader will check schedule 1 which will fail. It will then check schedule 2 which will pass. The command is:

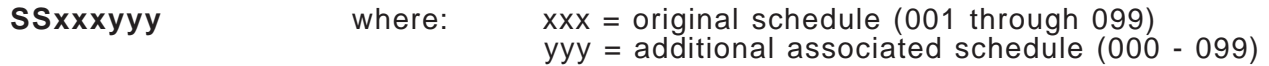

Example:

SS001002 associates schedule 2 with schedule 1, meaning that any employee with schedule 1 will also check schedule 2 if schedule 1 fails.

Note that yyy must be greater than xxx. You can associate schedules only with schedules that have a larger schedule number. You can send the command SS001002 which means to associate 2 with 1, but you cannot send the command SS002001. This restriction is put in place so that you cannot create a situation where 2 schedules point to each other.

To delete an association, set yyy to 000. Example: SS001000 deletes any association with schedule 1.

#### **• Transmit Associated Schedule**

This command will transmit to your computer the schedule associateion for a particular schedule.

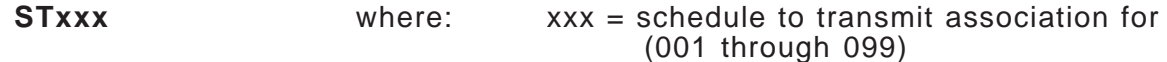

Example for schedule 001 - If schedule 001 has schedule 002 associated to it, this command will return 002. If it has no association, it will return 000.

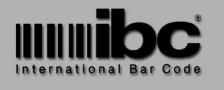

**Version 7.0 09 JAN 2001**

#### $\bullet$  **Add Employee into List**

This command adds an employee into the reader, along with a schedule # for the employee. Unless an employee is added into the reader, he will not be able to gain access. Please note that if you are using an STA reader for Time and Attendance tracking only, that it is not necessary to add employee id's into the reader. What will happen then when a card is scanned - is that each employee id will be treated as a bad id, but still logged to the transactional memory (as long as you have the reader programmed to log bad id transactions).

To enter in an employee id with **no** schedule information, use a schedule number of **000**.

The format of the Add Employee command is:

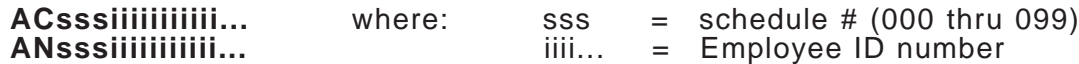

The AC command is the command which you will want to use always to add employees to the list. The "C" in the command means add with checking - in which case the reader will first check to see if the employee id entered is already in the reader (to avoid duplicate id numbers being in the reader). The AN command (add with no check) is provided solely for the purposes of downloading an empty reader (with a pre-screened file of employee id's). This allows for a faster download if the reader does not have to check each id.

The possible return values for this command are:

A-id added N-id not added S-invalid schedule #

Please remember that the maximum id size which can be entered into the reader is 18, by default. Also, you can restrict the size even further if you like by using the reset command defined below. If your id size is less than 18, this will allow for more efficient use of memory and quicker search times when scanning cards.

#### l **Reset Record Size and Clear Memory**

This command resets the reader, clears the memory in the reader, and sets the id size for employee id's in the reader. The minimum allowable id size is 4, and the maximum is 40. By default, the reader id size is set to 18. The format of this command is:

 $\textsf{Nss}$  where:  $\textsf{ss}$  = id size (4-40)

In a 128K STA reader, there is 64K of memory available for downloading, and an additional 64K of memory available for transactional logging. For downloaded information (id's), there is a 1-byte additional overhead, and for transactional information there is a 5-byte overhead. Therefore, for a 64K byte system with employee id's of 6 characters, the number of id's which can be loaded into the reader is 64000/7. Please note that for downloaded id's, there is approximately 3000 bytes of ram which is used for schedule information and other items - this makes the real available downloadable memory about 61K, not 64K.

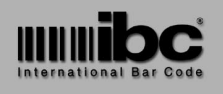

**Version 7.0 09 JAN 2001**

This command also clears the memory and all memory counters, so after executing this command, the reader beleives that there is no downloaded or stored id information, no schedule information, and no transactional data in the system - so use this command wisely.

Also, do not confuse this reset command with the "J" series reset command - although you can still issue the "J" series reset command (null-U), that command will reset not only the SA/STA parameters defined in this manual, but also the standard "J" parameters in the reader (symbology selections, etc...).

#### $\bullet$  **Set Mode**

This command sets the operating mode of the reader - SA, STA, or "J" emulation mode. SA readers can be set to either SA mode or "J" emulation mode. They cannot be set to STA mode. STA readers can be set to any of the modes. Effectively, setting an STA reader to SA mode really does nothing, except turn off the transactional logging.

The format of this command is:

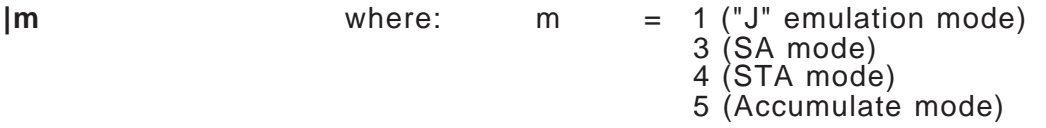

Please note that "|" is a vertical bar, not a lower case L.

#### $\bullet$  **Set Time**

This command sets the time in the time clock in the reader. The format of the command is:

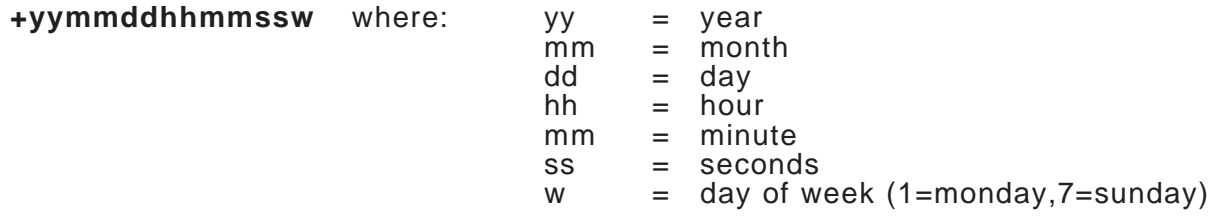

You should always reset the time in the reader after getting the reader from the factory, because the time is not always set at the factory prior to shipment.

This command returns the following:

T-bad time O-time set

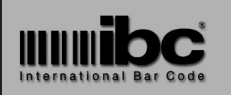

**Version 7.0 09 JAN 2001**

# $\bullet$  **Set Relay/Green Led time** This command sets the amount of time the relay is on for, and also the amount of time the green led blinks for, when access is granted. The maximum amout of time is 99 seconds, and the minimum is 1 second. The format of this command is: **"ss** where: ss = number of seconds (01-99) The default in the reader is 5 seconds.  $\bullet$  **Set Bad ID Red Led Blinking** Whenever a bad id is scanned (or a good id which does not match the time restrictions), the red led blinks for a predetermined number of seconds. This command allows you to set the number of seconds, from 1 to 15. The format of the command is: **'ss** where: ss = number of seconds (01-15) The default in the reader is 5 seconds. ● Set Bad ID Logging on/off (STA only) Whenever a bad id is scanned (or a good id which does not match the time restrictions), an entry can be made in the transactional logging. This command allows you to change the status of the logging to control whether bad id scans are saved in the log, or only good scans (for which access was granted), are saved in the log. The format of the command is: **:x** where: x = 0 - bad id logging off 1 - bad id logging on The default in the reader is bad logging **on**.

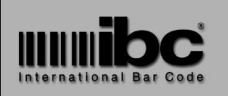

**Version 7.0 09 JAN 2001**

#### ● Set RS232 Logging on/off (SA only)

In SA mode, you can log each transaction to a printer (or PC) if you wish, on-line. Whenever an id is scanned, the id, along with the date and time, and a notice which says the employee was granted access, or denied access, will be sent out the serial port. You can therefore connect the serial port to a serial printer if you wish to have a hard-copy log of each transaction as it goes through the reader. The format of the command is:

**sx** where:  $x = 0$  - no rs232 logging 1 - rs232 logging on

The default in the reader is rs232 logging **off**.

#### $\bullet$  **Modify Schedule for ID**

This command allows you to modify the schedule number for an employee id already entered in the system. The format of the command is:

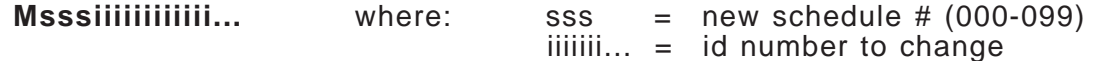

This command will return either:

N-not found S-bad schedule # M-modified

#### $\bullet$  **Return Number of Records**

This command returns the number of total available records in the reader for the access control list, and for the transactional log. Also, the total number of records used in the access list and the log are returned. Use this command to see if the reader is becomming full and an upload of the log may be required.

The format of this command is:

**z**

The command will return:

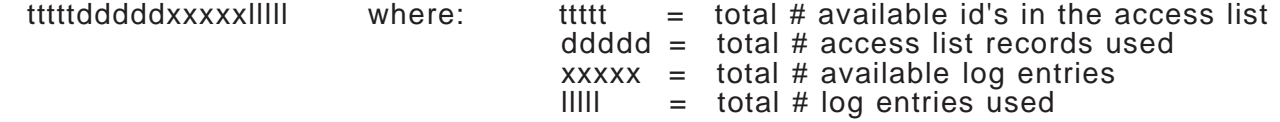

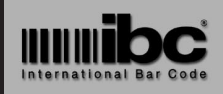

**Version 7.0 09 JAN 2001**

#### $\bullet$  **Remove (delete) ID**

This command allows you to delete an ID from the reader. Once the id is deleted, access will no longer be granted to that id. The format of the command is:

**Riiiiiiiiiiii...** where: iiiiiii... = id number to remove

This command will return either:

N-not found D-deleted

 $\bullet$  Read Time

This command returns the time which is stored in the reader. The format of the command is:

**t**

The command returns the date, time, and day of week in the format YYMMDDHHMMSSd (d=1 digit day of week).

#### $\bullet$  **Clear log** (STA only)

This command clears all of the log (transaction) entries in the reader, and is usually issued after you have completed uploading all of the transactional data. The format of the command is:

**cl**

#### $\bullet$  **Clear Downloaded List**

This command clears all of the employee id's in the reader and is usually done prior to a complete download of the reader. The format of the command is:

**cd**

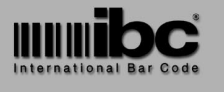

**Version 7.0 09 JAN 2001**

#### l **Downloaded List Upload Reset**

This command resets the position for uploading employee id's and schedule information from the Access Control List in the reader, so that when you start uploading, you upload from the beginning of the list.

Since many readers may be connected together in a network, it is possible that you may be uploading from one reader while you are downloading to another. For this reason, whenever you are uploading from a reader, the reader will remember the last item it uploaded so that every time you ask for another item, you get the next one.

During an upload process, you can of course reset at any time using this command, so that you start back at the beginning.

The format of the command is:

**ur**

#### l **Transactional Log Upload Reset (STA only)**

This command resets the position for uploading transactional information, similar to resetting the upload of the employee list, and should be issued every time you start a full upload of the log.

The format of the command is:

**lr**

#### l **Upload Access Control List Item**

This command uploads one employee id from the Access Control List in the reader. Each time this command is sent to a reader - one id is returned along with the schedule number associated with the id. When all id's have been uploaded, this command returns "END".

The format of the command is:

**u**

The command returns:

**iiiiiiiiiiiii......s** where iiiiiiiii is the id, s is the schedule # **or END**

Please note that the schedule # returned is a one byte character, which can contain any number from 0 (null) through 99 (d). After all items have been uploaded, this command returns END.

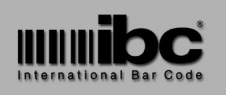

**Version 7.0 09 JAN 2001**

#### l **Upload Transactional Log Item (STA only)**

This command uploads one transaction from the Transactional Log in the reader. Each time this command is sent to a reader - the next transaction is returned. After all transactions have been uploaded, this command returns "END".

The format of the command is:

**l** (lowercase L)

The command returns:

**sYYMMDDHHMMSSiiiiiiiiiiiii...** where s is the status

YYMMDDHHMMSS is the date/time iiiiiiiii.... is the id

#### **or END**

The status which is returned can be any of the following:

0=transaction ok (access granted) 1=bad employee id 2=employee id ok, but not within scheduled time (outside of time setup in schedule)

After all items have been uploaded, this command returns END.

To upload all information in the log - first issue the lr command for a reset to the beginning of the log, and then continue to issue l commands, reading the data, until you receive the last record which will be **END**. Once you are sure that you have received all of the data, then clear the log with the cl command. Please note that during the time that you have uploaded data, another transaction could have occured in the reader - so therefore it is a good idea to, just before you clear the log, issue another l command to make sure that there is no new data in the reader. If there is not, then you will get the END again, otherwise you will get the new data.

#### l **Enable/Disable Leading Zeroes**

You can strip leading zeroes from barcodes in order to save memory space in the reader. The commands to do this are:

**null 21** strip leading zeroes don't strip leading zeroes

The **null** above is the null character (decimal 0, hexadecimal 00)

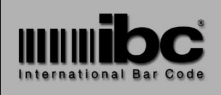

**Version 7.0 09 JAN 2001**

# **INSTALLATION NOTES**

#### $\bullet$  *Mounting*

The reader mounts from the rear. There are two screw inserts located in the back of the reader. These inserts require mounting with either a #6 (USA size) or 3mm screw.

The screw inserts are 3.54" center-to-center. When mounting, please ensure that you do not screw farther into the reader than the inserts support (approximately 1/4"). If you screw in too far, it is possible to screw through the back cover of the reader. If this is done, it is possible for water to enter the reader through this area. If readers are installed outdoors or in areas where they will get wet, please make sure you do not screw too far into the backplate.

IBC provides mounting plates in both aluminum and plastic. Using these plates, you can mount the reader onto the plate, and then front-screw the plates onto the wall. Photos and specifications for these mounting plates are available on our internet site.

#### l **MOV's**

When electric strikes open and close, they normally produce what is called "backward voltage" which is a voltage spike on the line. These spikes can become quite large in some cases and can damage the relay in the reader and possibly the reader itself. To protect the reader from these voltage spikes, it is suggested that you insert a MOV (metal oxide varistor) or other appropriate voltage dampening device to protect the reader from this voltage. The SA/STA reader contains an MOV internally, but it is still recommended that you install a MOV externally to the reader. The supplier or manufacturer of your magnetic strike can recommend the proper protection to use for their strike.